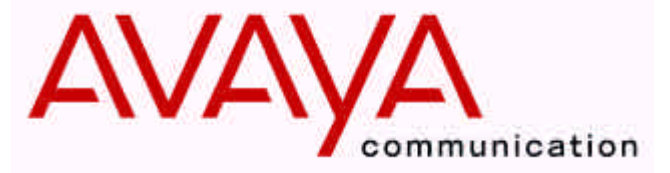

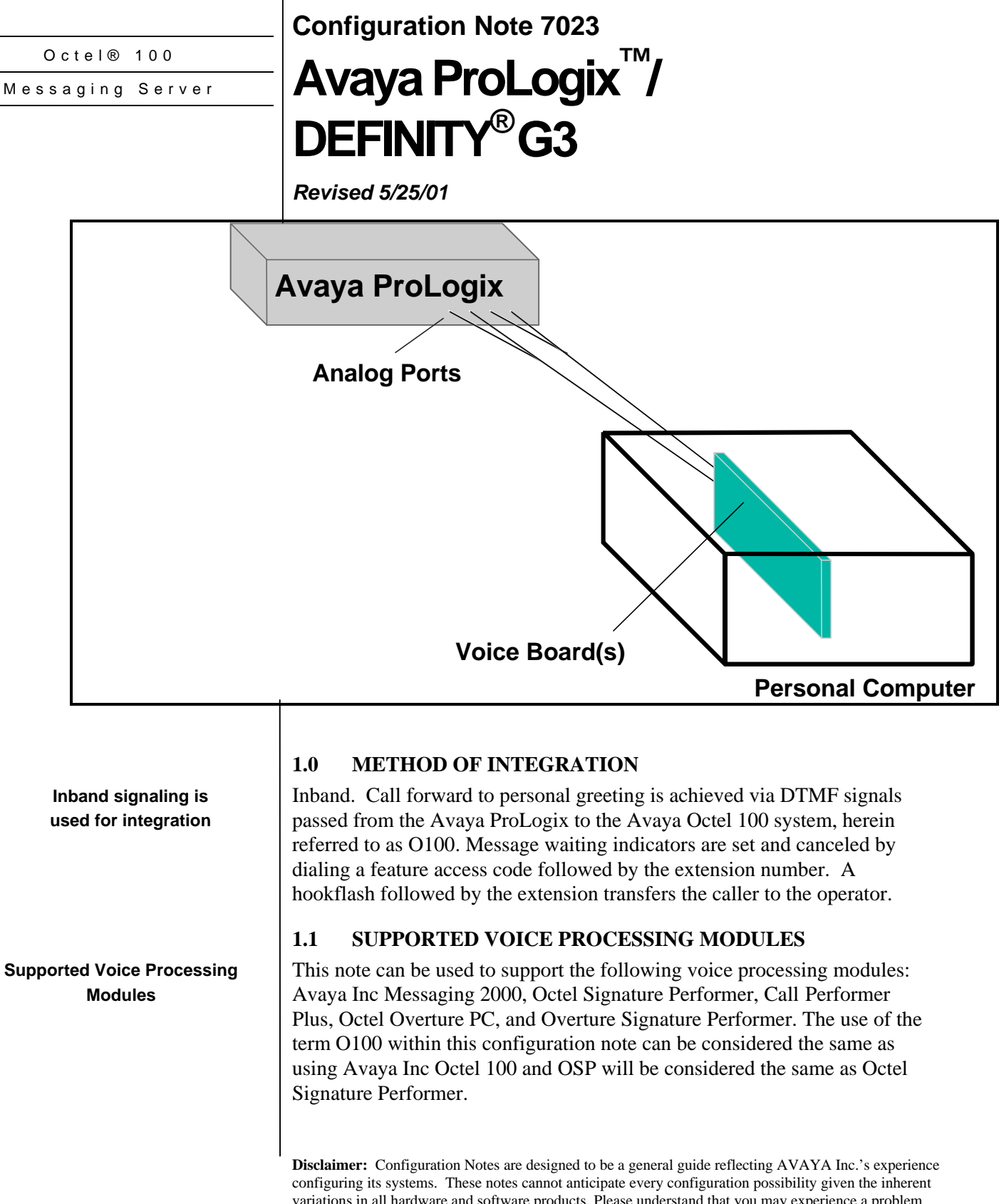

variations in all hardware and software products. Please understand that you may experience a problem not detailed in a Configuration Note. If so, please notify the TAC/TSO at (408) 922-1822 and if appropriate we will include it in our next revision. AVAYA Inc. accepts no responsibility for errors or omissions contained herein.

**Avaya** *Communications Applications Group*

**Ordering Information**

**This integration will support 16 ports This integration will support 16 ports**

> **ProLogix Hardware Requirements**

**ProLogix / DEFINITY G3 Software Requirements**

**Additional Material Requirements**

# **2.0 ORDERING INFORMATION**

There are many options available for this product, depending on the application. Voice Boards supported: Dialogic DIALOG/4 ™

Fax Boards supported: Brooktrout TruFax® 200

Optional Remote Service Internal Modem

Please consult with your sales representative.

# **2.1 VOICEMAIL PORTS SUPPORT**

Standard configuration for this integration is 16 ports Max. Provision has been made that based on the type of Platform and Sentinel, that a max 32 ports may be achieved. Contact your Avaya Inc representative if more then 16 ports are required.

# **3.0 AVAYA PROLOGIX HARDWARE REQUIREMENTS**

#### *Note: See Section 7.6*

• One analog port (TN 742 8 circuits or TN 746B 16 circuits, analog; TN754B circuits, digital) configured as a VMI set for each O100 port.

# **3.1 AVAYA PROLOGIX / DEFINITY G3 SOFTWARE REQUIREMENTS**

• Version R6 (See Section **7.5**)

# **3.2 ADDITIONAL MATERIAL REQUIREMENTS**

- If using the D/41D, the D/41ESC, or the Rhetorex 432 you will need: – One RJ-14 jack with 4-conductor line cord for every two O100 ports
- One analog line for O100 remote service access
- Two RJ-11 jacks for above and 2-conductor modular telephone cords
- If FaxMail is installed:
	- One analog line per fax port

The information contained in this document is provided by AVAYA Inc. to serve as a guide. See the disclaimer on page 1

*Communications Applications Group*

#### **Supported Integration Features**

**Programming Avaya ProLogix system parameters**

- One RJ-11 jack for every Brooktrout TR-112 fax port *or*
- one RJ-14 jack for every two Brooktrout TR-114 fax ports, along with 4-conductor modular telephone cords.

#### **4.0 SUPPORTED FEATURES**

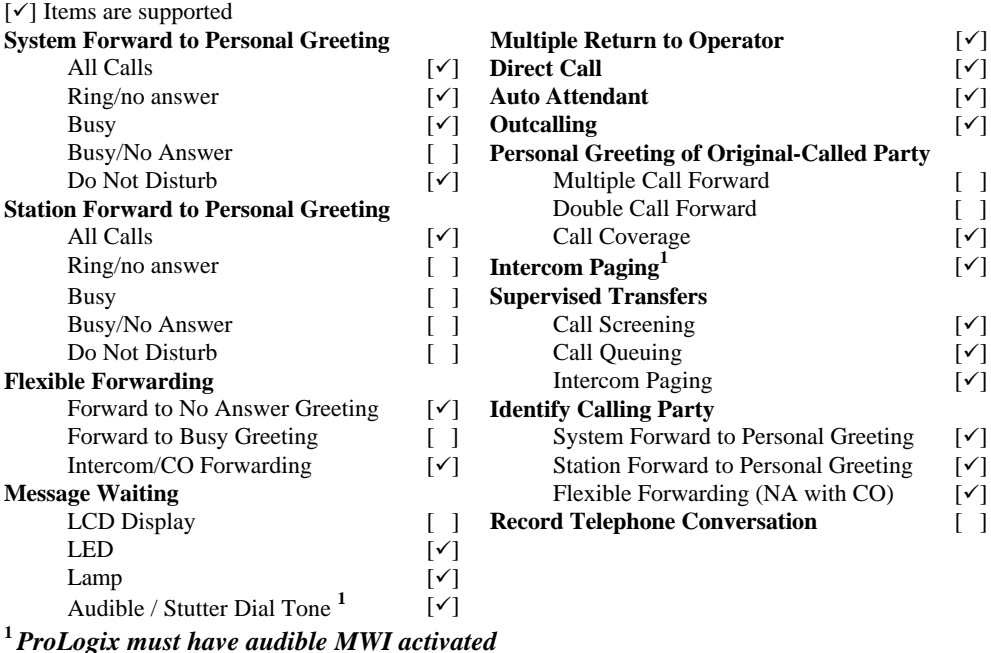

#### **4.1 DISCONNECT TYPE**

The ProLogix sends a disconnect by interrupting the loop current (removing battery) for 900 ms upon receiving a disconnect from the central office or an internal station. The DEFINITY G3 must have "Adjunct Supervision? *y",* when configuring the single line O100 ports. For proper external disconnect supervision for the DEFINITY G3 and ProLogix, Ground start or Supervised Loop start CO lines are recommended.

#### **5.0 CONFIGURING THE AVAYA PROLOGIX**

Before you begin programming, it is recommended that a hard copy of the customer database be obtained to verify existing programming.

Refer to the Programming section in the ProLogix manual for information on entering, saving, and exiting database programming. Up to four tasks must be completed when programming the ProLogix to integrate. They are as follows:

- Enable Mode-Code integration
- Configure the Single line O100 ports
- Program hunt group for call coverage

The information contained in this document is provided by AVAYA Inc. to serve as a guide. See the disclaimer on page 1

#### **Avaya** *Communications Applications*

*Group*

- Using the ADD HUNT-GROUP command, create a hunt group.
- Create call coverage path(s) that include the hunt group access number.
- Change subscriber's station programming to include call coverage path.

In the following example a four port Voice Mail system is used. Specific extension numbers are used for the O100 analog lines, and subscriber stations. Also, a sample coverage path is shown. The example assumes

- The O100 analog ports are extensions 5001, 5002, 5003, and 5004
- Hunt group number 5000
- Extensions 2345, 3001 and 3002 are Voice Mail Subscribers.
- Coverage Path number 1 is the example shown.

#### *Note: Entries in bold italic type indicate where information must be entered.*

#### **5.1 ENABLE MODE-CODE INTEGRATION**

#### *Note: The ProLogix configuration uses only mode-code integration.*

Use the switch's Customer Options form to enable mode code integration. Proceed as follows:

- 1. Enter the command: **change system-parameters customer-options** and make sure the G3 Version (on the first line) is set to V6.
- 2. Change to page 2.
- 3. Set the "**Mode Code Interface**?" field on this screen to **y**.

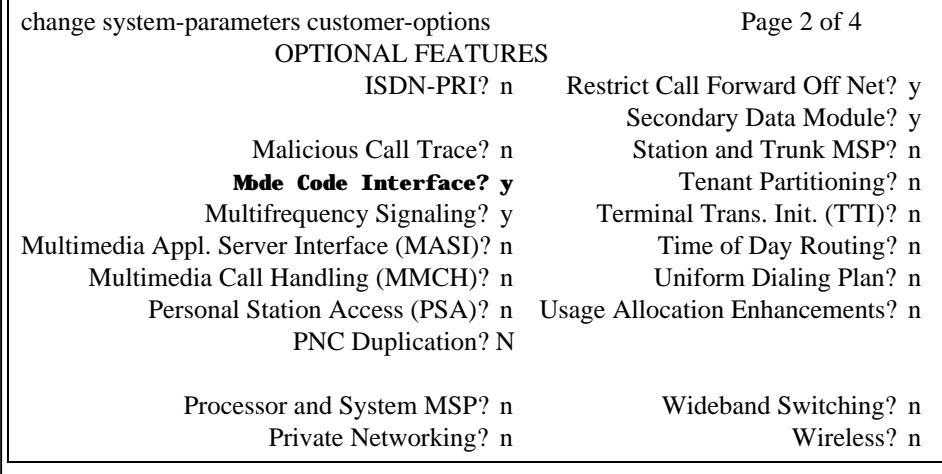

The information contained in this document is provided by AVAYA Inc. to serve as a guide. See the

disclaimer on page 1

*Group*

#### **5.2 CONFIGURING THE SINGLE LINE AVAYA OCTEL 100 PORTS**

Define analog voice ports that will connect to the O100 using the ADD STATION command. Sequential numbering is recommended. Repeat for each analog port.

Avaya ProLogix / DEFINITY G3 (7023) *Confidential 5*

Administer each analog port as station type VMI but exactly as if it were a model 2500 station. Follow these steps:

#### *Add Station 5001*

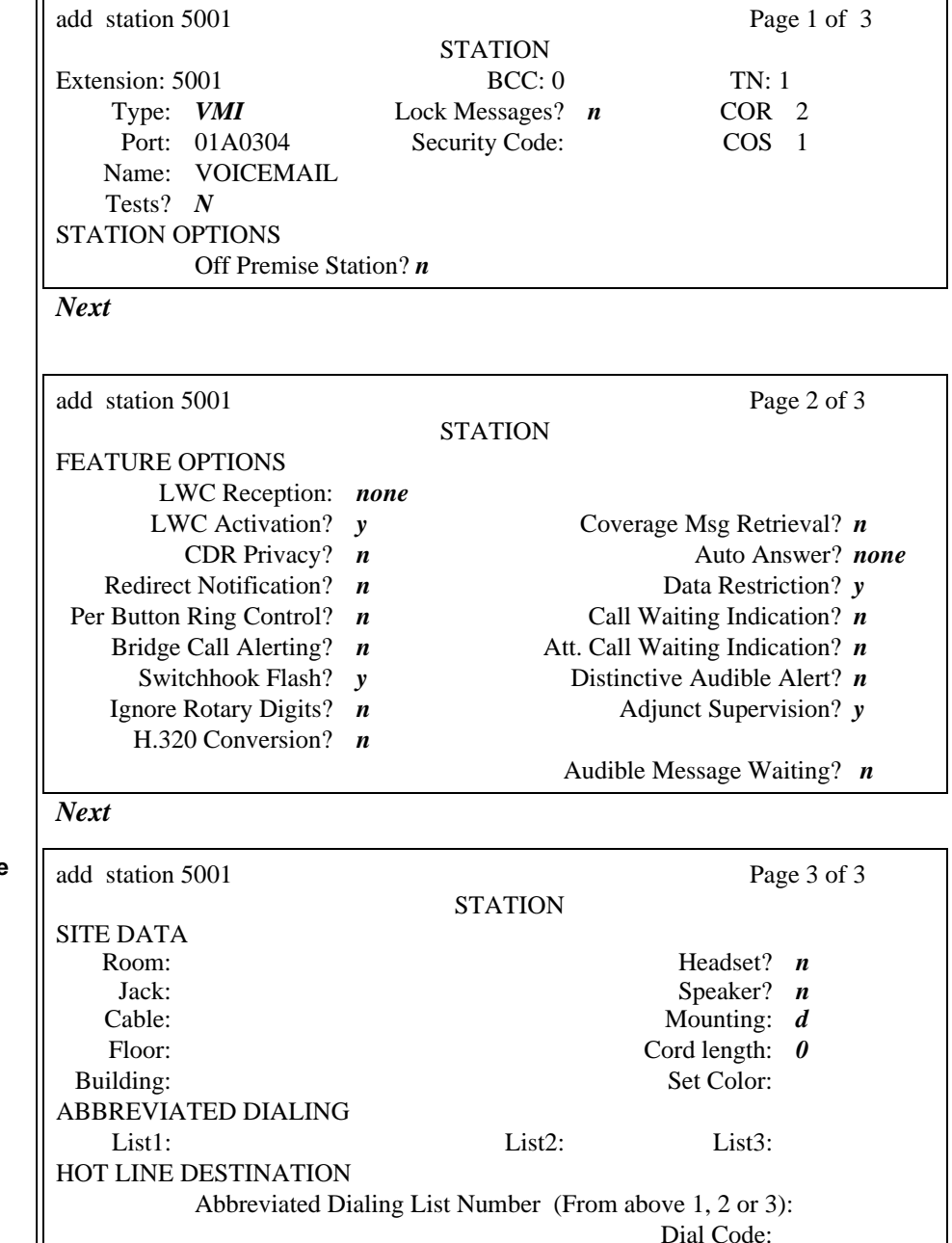

Line Appearance: *call-appr*

The information contained in this document is provided by AVAYA Inc. to serve as a guide. See the disclaimer on page 1

*Avaya Inc. PROPRIETARY. Use pursuant to Company instructions.*

**Entries in bold italic type indicate where information must be entered.**

**Entries in bold italic type indicate where information must be entered.**

*Communications Applications Group*

**Assign the Hunt Group**

#### *Enter*

#### **5.3 ASSIGN THE HUNT GROUP**

You must identify each Avaya O100 voice port as a member of a hunt group. See the appropriate switch documentation for more information about call distribution groups. Use the following procedure to place the voice ports into a hunt group starting with port 1:

1. Enter **add hunt-group** <**hunt group number**> at the enter command prompt on the SAT.

You also can enter **add hunt-group next** to add a hunt group with a number that is one higher than the previous hunt group.

#### **ADD HUNT-GROUP 11**

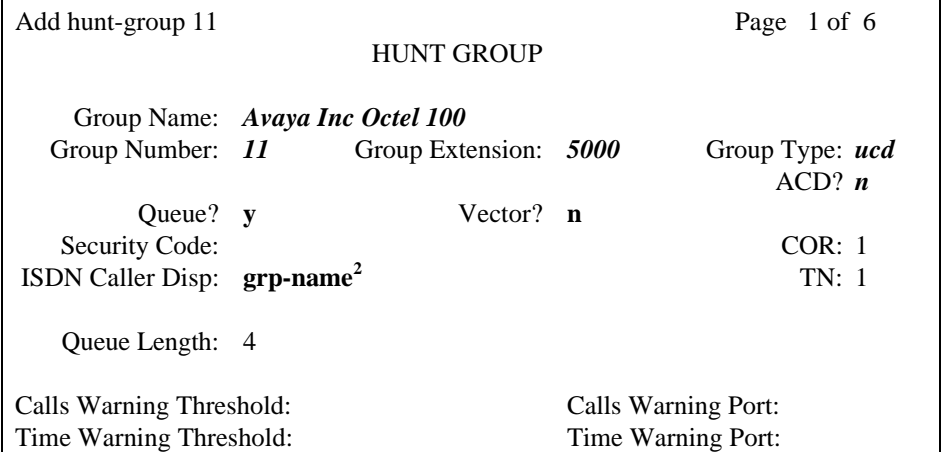

**<sup>2</sup>***Enter grp-name (use name specific to site) to specify the hunt group name be sent to the originating user. This field is required when the ISDN-PRI option on the switch System-Parameters Customer-Options screen is enabled.*

Add hunt-group 11 Page 2 of 6

HUNT GROUP

Message Center: none

LWC Reception: none AUDIX Name: Messaging Server Name:

*Next*

Add hunt-group 11 Page 3 of 6

HUNT GROUP

The information contained in this document is provided by AVAYA Inc. to serve as a guide. See the disclaimer on page 1

*Communications Applications Group*

# Avaya ProLogix / DEFINITY G3 (7023) *Confidential 7*

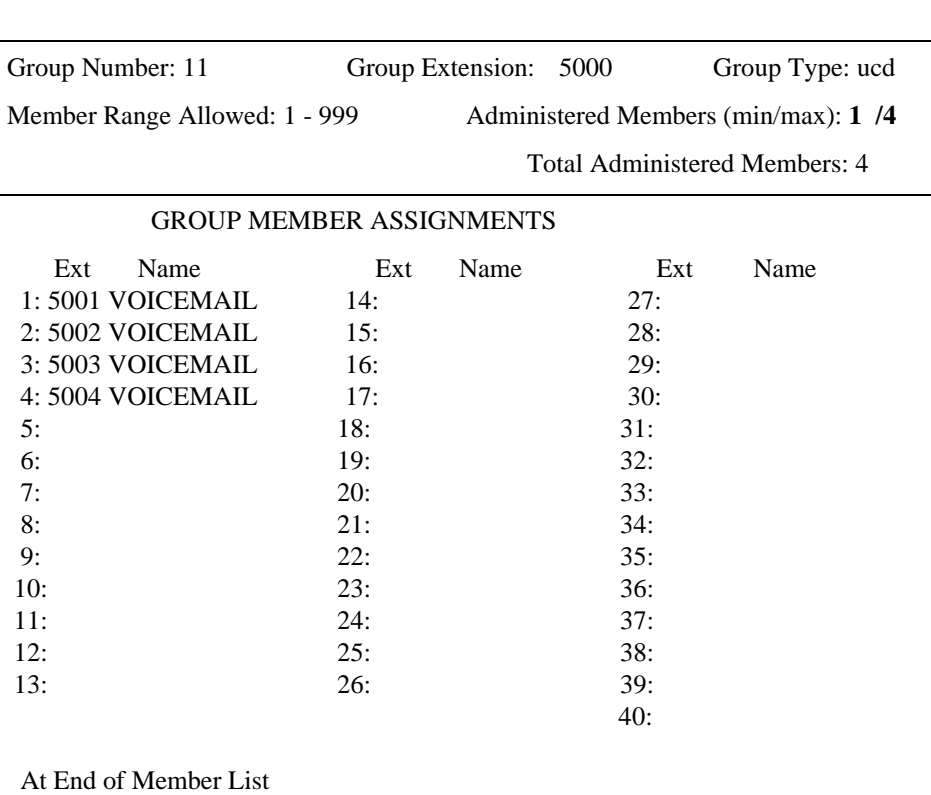

#### **5.4 CONFIGURING THE SUBSCRIBER COVERAGE PATH**

All extensions that are to use the O100 message server for call coverage must be assigned a coverage path that includes the O100 message server as a coverage point. This may require the addition of new coverage paths as well as the modification of existing coverage paths.

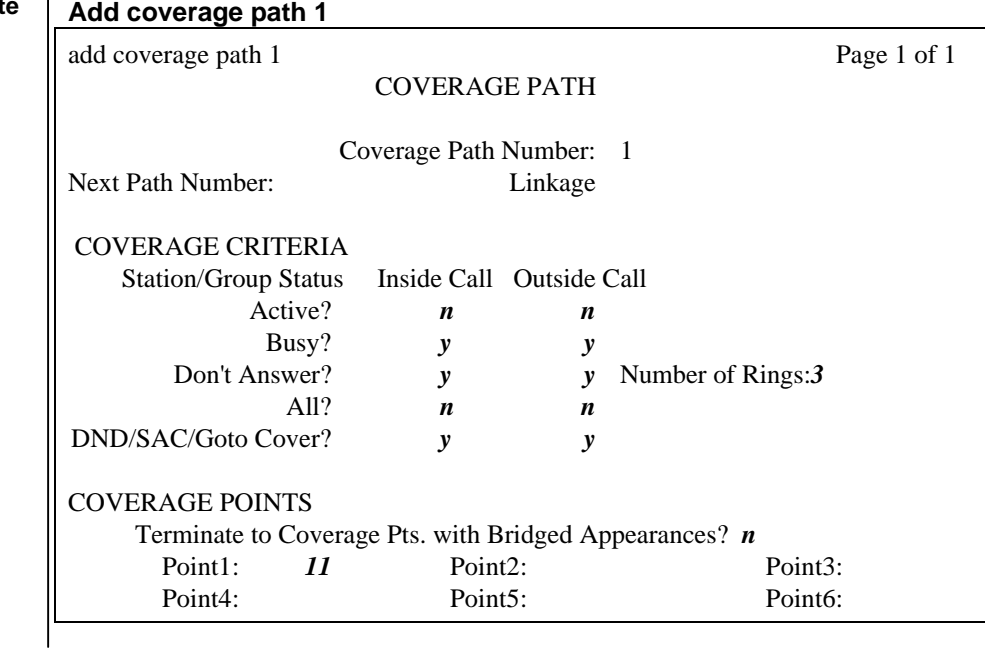

The information contained in this document is provided by AVAYA Inc. to serve as a guide. See the disclaimer on page 1

*Avaya Inc. PROPRIETARY. Use pursuant to Company instructions.*

**Entries in bold italic type indicate where information must be entered.**

# **Avaya** *Communications Applications*

*Group*

# Avaya ProLogix / DEFINITY G3 (7023) *Confidential 8*

#### *Enter*

*Note: Refer to Section 7.2 before setting up call coverage.*

# **5.5 CONFIGURING THE SUBSCRIBER STATIONS**

This programming is done using the administrator terminal.

#### *3001*

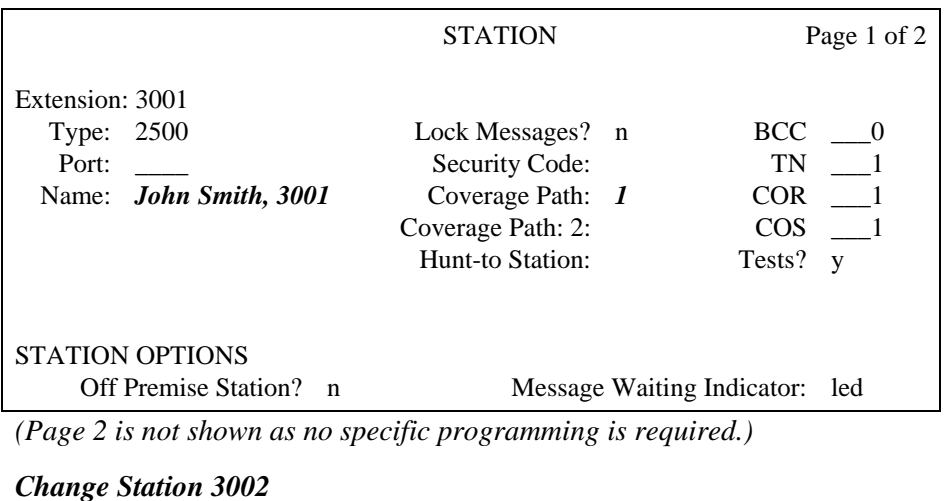

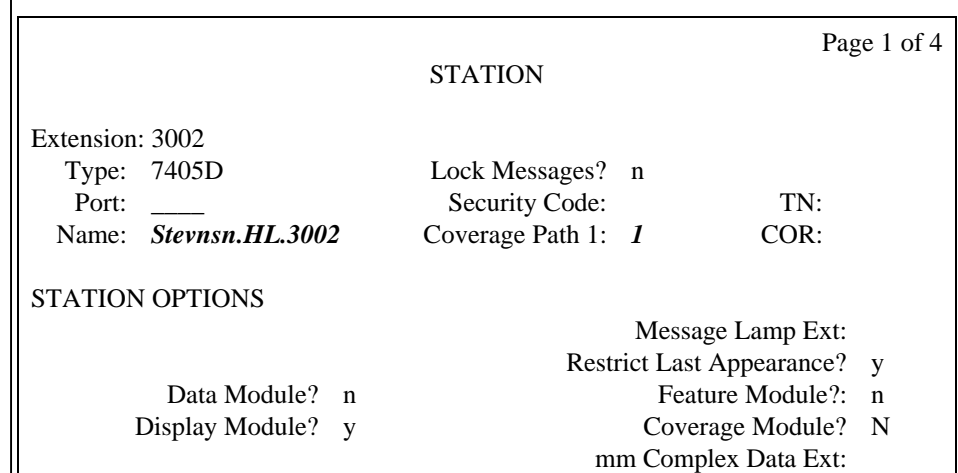

*(Pages 2-4 are not shown as no specific programming is required.)*

#### **5.6 SET SYSTEM PARAMETERS**

Seven system parameters determine how the system will send mode codes. These are the four mode codes themselves (in the form of touch-tone signals) and three time durations associated with their transmissions. These options must match the transmission qualities of your integrated voice messaging system. Furthermore, the default entries must match the O100 defaults. For these reasons, do not change the parameters from their

The information contained in this document is provided by AVAYA Inc. to serve as a guide. See the disclaimer on page 1

*Avaya Inc. PROPRIETARY. Use pursuant to Company instructions.*

**Configuring Single Line Subscriber Stations**

> **Configuring Digital Subscriber Stations**

default settings, unless absolutely necessary to meet pre-existing dial plan settings.

Enter change system-parameters - **mode codes**

The information contained in this document is provided by AVAYA Inc. to serve as a guide. See the disclaimer on page 1

*Communications Applications Group*

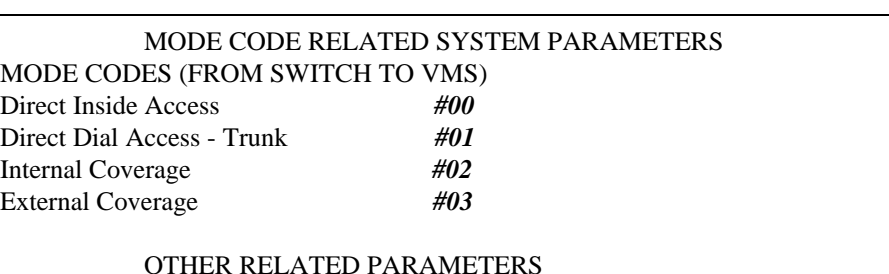

DTMF DURATION ON(msec): *100* OFF(msec): *100* Sending Delay(msec): *100*

# **5.7 AUTOMATED ATTENDANT ADMINISTRATION**

Automated attendant provides the caller with a menu of options. The caller can request a department or extension by pressing a touch-tone key. For each main attendant, assign a hunt group with a queue equal to the trunks that feed the attendant, or assign a new hunt group that forwards calls to the O100 hunt group.

#### **Assign a Station**

You can assign a station on the switch for each main attendant. The station requires a physical port on the switch. A physical voice terminal is not required. However, if a voice terminal is not attached to the port, the switch generates a minor alarm. Use the following procedure to assign a station for a main attendant.

- 1. Assign a station for the type of available port.
- 2. Assign the station extension as the incoming destination for the incoming call trunk groups that will be served by the automated attendant. If you are not using the automated attendant as an incoming destination for a trunk group, skip this step and continue with step 3, and confirm that the **Auth Code field** is set to **n**.
- 3. From the attendant console or administrative voice terminal, activate Call Forwarding All Calls for the automated attendant extension. Make the destination the O100 hunt group extension.

# **Assign a Hunt Group**

Assign a new hunt group for the automated attendant if there is not a physical port available on the switch for a station. The hunt group forwards calls to the O100 hunt group. Use the following procedure to assign a hunt group for the automated attendant.

- 1. Enter **add hunt group** < **hunt group number**> on the switch administration terminal.
- 2. Set **Group Name:** to a name that contains the group extension. Use the group extension as all or part of the group name.
- 3. **Set Group Extension:** to the automated attendant extension.

The information contained in this document is provided by AVAYA Inc. to serve as a guide. See the disclaimer on page 1

- 4. **Set Group Type:** to **ucd**.
- 5. Leave the **Coverage Path** field blank. All calls are forwarded to the O100 hunt group extension.
- 6. Set the other fields according to the customer requirements.
- 7. Set **Queue?** to **y**.
- 8. Assign the numbers of all trunks to the hunt group.
- 9. Press Enter.
- 10. Assign the automated attendant group extension as the incoming destination for incoming call trunk groups served by the automated attendant.

If you are not using the automated attendant as an incoming destination for a trunk group, skip this step and continue with Step 11. Set **Auth Code** to **n**.

11. At the attendant console, activate Call Forwarding All Calls for the automated attendant. Set the destination as the O100 hunt group extension.

#### **5.8 NIGHT SERVICE TO AUTOMATED ATTENDANT ADMINISTRATION**

You can set up night service to an automated attendant from an incoming trunk or from a Listed Directory Number (LDN).

#### **From an Incoming Trunk**

Use the following procedure to set up night service to an automated attendant from an incoming trunk.

- 1. Assign the night automated attendant extension or hunt group number to the **Night Service** field on the trunk group form. The night automated attendant receives all incoming calls when you activate night service.
- 2. Activate Call Forwarding All Calls for the night automated attendant extension or hunt group number. Set the destination as the O100 hunt group extension.

While the console is in day service mode, calls route as usual according to the incoming destination on the trunk group form. When the console is placed in night service mode, calls route according to the night automated attendant destination identified in the **Night Service** field.

The information contained in this document is provided by AVAYA Inc. to serve as a guide. See the disclaimer on page 1

#### **5.9 FROM A LISTED DIRECTORY NUMBER (LDN)**

Use the following procedure to set up night service to an automated attendant from an LDN.

1. Assign one or more unique extensions on the Listed Directory Numbers

(LDN) screen. These extensions cannot exist elsewhere in the switch. For example, assign 1000 as the LDN.

2. For each extension assigned in step 1, assign a name that includes the night automated attendant extension or hunt group number as part of the

name. For example, if the night AA number or hunt group number is 1001, use the name night1001.

3. Assign the O100 hunt group extension in the **Night Destination** field. From the examples above, this number would be 1001.

When you place the attendant console in day service mode, the LDN acts as

usual. When you place the attendant console in night service mode, the system sends calls to the O100 hunt group extension. The O100 system answers calls using the automated attendant that corresponds to the number in the **LDN Name** field.

#### **5.10 SWITCH INBAND DIGIT PLAN**

The following table shows the digit patterns that could be sent from the ProLogix.

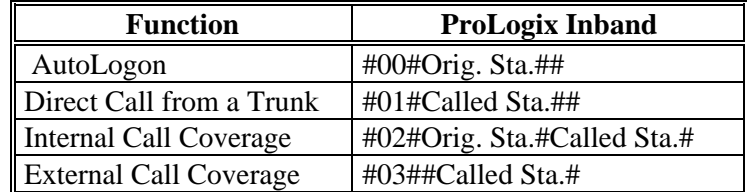

The information contained in this document is provided by AVAYA Inc. to serve as a guide. See the

disclaimer on page 1

**Avaya** *Communications Applications Group*

**Avaya Octel 100 Configuration**

**Integration for Avaya Octel 100**

#### **6.0 CONFIGURATION OF THE AVAYA OCTEL 100**

Sections 6.1 show the integration codes which should already be configured for your switch. Setup sections may be checked to verify that this is done.

If the Integrator program is run for North American Sites select the **Avaya ProLogix / G3** switch.

#### **6.1 INTEGRATION FOR AVAYA OCTEL 100**

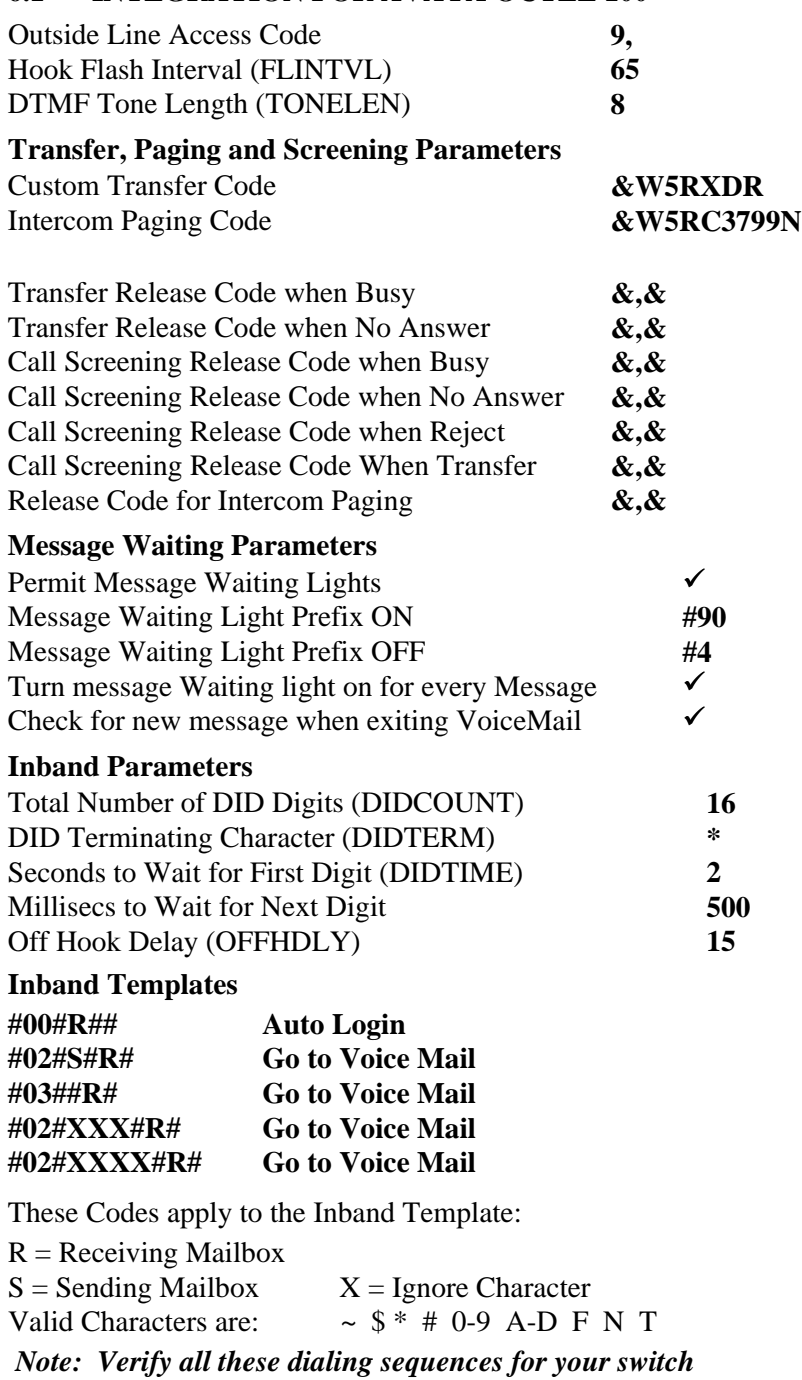

The information contained in this document is provided by AVAYA Inc. to serve as a guide. See the disclaimer on page 1

# **Avaya** *Communications Applications*

*Group*

**Important notes concerning this integration**

**Important notes concerning this integration**

#### **7.0 CONSIDERATIONS / ALTERNATIVES**

The following items should be considered:

- □ Avaya DEFINITY G3
- $\square$  Unsupervised Transfers
- $\Box$  VoiceMail Applications software for G3s & G3vs
- $\square$  Supervised Transfers
- $\square$  Leave Word Calling
- $\square$  Hardware Compatibility
- $\Box$  O100 compatibility with the DCS Option.
- $\Box$  O100 ports should be distributed.

# **7.1 AVAYA DEFINITY G3**

Avaya DEFINITY G3 is associated with the following, upgrade models:

- DEFINITY G3vs which supports up to 200 lines
- DEFINITY G3s which supports up to 200 lines
- DEFINITY G3i which supports up to 1,600 lines
- DEFINITY G3r which supports up to 25,000 lines

Each integrates in the same way.

Extensions on the Avaya G3 can be a maximum of five digits. The Avaya G3r V2 increases Leave Word Calling maximum message storage, from 2000 to 6000 messages.

# **7.2 UNSUPERVISED TRANSFERS**

The DEFINITY G3 does not support unsupervised transfers to busy stations without busy-call coverage programming. The O100 system has been enhanced to perform this function. The O100 system will pull a busy call back and return the caller with the Busy prompt. For this to function, Call Coverage Busy should be set to **no** in section **5.4 Configuring the Subscriber Coverage Path.**

#### **7.3 VOICEMAIL APPLICATIONS SOFTWARE FOR G3S & G3VS**

Avaya G3s and G3vs require that the VoiceMail Applications software feature be enabled in order to support message waiting indication. Normally, these two "low-end" switches can be ordered with two different software packages: Premiere Business Package and Advanced Business Package. The Premiere Business Package includes VoiceMail Applications software; the Advanced Business package by default does not include the VoiceMail Applications software. VoiceMail Applications

The information contained in this document is provided by AVAYA Inc. to serve as a guide. See the disclaimer on page 1

#### **Important notes concerning this integration**

software is required to support Leave Word Calling, which is necessary for message waiting activation/deactivation.

#### **7.4 SUPERVISED TRANSFERS**

When the O100 system is programmed to perform a supervised transfer for busy calls and blind transfer, subscriber phones should Ring-No-Answer forward to VoiceMail only. Set the DEFINITY G3 ring timer to allow for more rings than the Max Rings in the Mailbox Class of Service setting. Internal calls will encounter a busy when the line is busy and will forward into the personal greeting on a Ring-No-Answer. For this to function, Call Coverage Busy should be set to **no** in Section **5.4 Configuring the Subscriber Coverage Path.** For proper forwarding of DID calls and tie trunks set external Busy Call coverage should be set to **yes**.

# **7.5 LEAVE WORD CALLING**

Leave Word Calling (LWC) provides message notification. If the LWC feature is being used by the O100 system and other sources (that is, message centers and station users), then users without display terminals must contact their designated message retrievers to determine the source of their message-waiting lights.

The message return feature cannot be used to retrieve messages when vectoring is in use. For ease of use, create a speed call number to be used to retrieve messages. Assign this speed call number to a button on the feature phone.

We recommend that only the O100 system be allowed LWC activation. This will prevent single line phones from having their message waiting lamps lit when there are no new messages.

*CAUTION: Users with display terminals must not delete any O100 messages on their display. This allows the O100 system to turn off the message-waiting light when voice messages are reviewed.*

# **7.6 HARDWARE COMPATIBILITY**

Check the availability of TN746B or TN742 analog ports in the DEFINITY G3**.** These are both -48v circuit cards, required by the O100 port. The TN746 analog card is a -24v circuit card. This card is *not* supported by Avaya Inc Octel 100.

If existing TN742 analog circuits are to be used, check the revision level. Voltage levels might vary on lower revisions of the eight-port analog circuit pack, causing garbled messages and prompts in a limited number of cases. Installing TN742 Revision 17 or higher port cards corrects the

The information contained in this document is provided by AVAYA Inc. to serve as a guide. See the disclaimer on page 1

**Important notes concerning this integration**

#### **Important notes concerning this integration**

voltage fluctuation. If O100 systems are integrated on lower revision analog cards, customers must be aware of this potential problem. If customers experience this problem at their sites, they are responsible for upgrading the circuit packs.

# **7.7 AVAYA OCTEL 100 COMPATIBILITY WITH THE DCS OPTION.**

DCS is Avaya's PBX networking package. In a DCS environment, subscribers on the remote nodes may not have the same integration feature functionality as those on the hub node. In general, all integration features are supported. Call Coverage support on the remote nodes is dependent on the type of switch and software as follows:

- If they are on a G3 V2 or higher system, the Remote Call Coverage feature is standard and allows coverage to personal greeting for Busy and RNA conditions.
- If they are on a System 85 or G2, they must call cover to a VDN that routes the call to the hub system. This allows coverage to personal greeting on Busy and RNA conditions. VDN software is an optional package on the G2. Without VDN s/w, they will be limited to station call forwarding All Calls only.
- If they are on a System 75 or G1 system, they are limited to station call forwarding All Calls only.
- In all cases MWI is supported to the remote hubs over a DCS network.

# **7.8 AVAYA OCTEL 100 PORTS SHOULD BE DISTRIBUTED**

It is highly recommended that O100 ports be distributed among different port cards and shelves in the DEFINITY G3 and ProLogix. This reduces the possibility that a single card or shelf failure will affect a large number of O100 ports. Depending on the DEFINITY G3 or ProLogix architecture, performance could also be an issue on some DEFINITY G3 or ProLogix systems during high traffic if a large number of calls are being processed on the same card or shelf. The TN746B is an interface between analog voice terminal lines and the TDM/packet bus. The TN746B consists of a ringing application circuit and port input/output circuits. A TN746B supports 16 ports. The TN746B allows ringing on 4 ports of each half of the circuit pack for a maximum of eight simultaneous ports ringing. A user attempting to ring one half of the circuit pack when all four ports are busy receives a busy tone from the G3. Therefore, when assigning analog ports

**Avaya** *Communications Applications Group*

# Avaya ProLogix / DEFINITY G3 (7023) *Confidential 17*

to be used as appearances for integration, always distribute the voicemail ports across multiple TN746B cards.

©1998-2001 Avaya Inc. All rights reserved. All trademarks identified by the ®, SM and TM are registered trademarks, servicemarks or trademarks respectively. All other trademarks are properties of their respective owners. The above information is based on knowledge available at the time of publication and is subject to change without notice.

DEFINITY is a registered trademark and ProLogix is a trademark of Avaya Inc.

Printed in the United States

#### **AVAYA Inc.**

1001 Murphy Ranch Road Milpitas, CA 95035-7912 (408) 577-7000 http://www.avaya.com

(CFN 7023)